# **Honeywell**

## **HN350401\*\* HN350802\*\* HN351602\*\* HN35\*\*0\*00N Network Video Recorder**

**Quick Certificate Installation Guide**

Thank you for purchasing a Honeywell 35 Series Network Video Recorder. The NVR uses HTTPS, a secure communication protocol that verifies the identities of visited websites and servers and encrypts data exchanged between the client and the server.

When you log in to the NVR web client for the first time, some browsers may display a warning that the connection is not private/secure.

The installation of the security certificate involves the below step:

Logging in

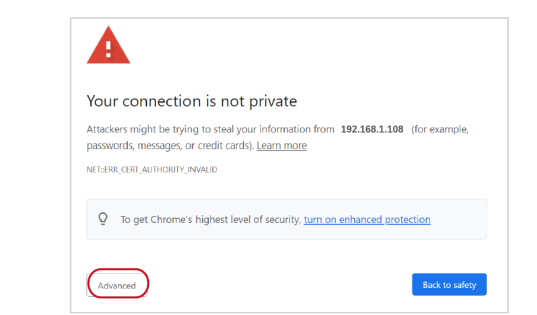

If you are using Chrome, a message appears warning that the

connection is not private. Click **Advanced**.

**2a**

### Click **Proceed to 192.168.1.108 (unsafe)**.

Hide advanced Back to safety This server could not prove that it is 192.168.1.108 ; its security certificate is not trusted by your computer's operating system. This may be caused by a misconfiguration or an attacker intercepting your connection Proceed to 192.168.1.108 (unsafe)

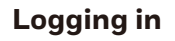

Before logging in, make sure you have finished the initial setup of your network vidoe recorder. You can refer to *NVR Quick Installation Guide*  or *NVR Quick Networking Guide* for more information.

Open your browser and enter the NVR's IP address in the address **1** bar.

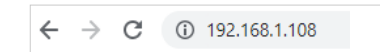

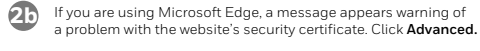

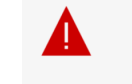

**Advanced** 

## Your connection isn't private

Attackers might be trying to steal your information from 192.168.1.108 (for example, passwords, messages, or credit cards). NET::ERR\_CERT\_AUTHORITY\_INVALID

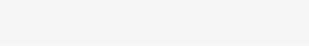

Go hack

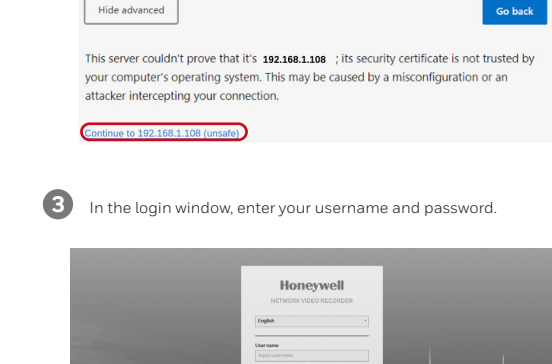

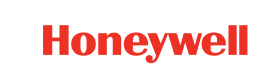

#### +1 800 323 4576 (North America only) buildings.honeywell.com/security

Document 800-27008 Rev A – 03/2022 © 2022 Honeywell InternationalInc. Allrights reserved.No part of this publicationmay be reproduced by any means without written permissionfrom Honeywell.The informationin this publicationis believed to be accurate in allrespects.However,Honeywell cannot assume responsibility for any consequences resulting from the use thereof. The information contained herein is subject to change without notice. Revisions or new editions to this publication may be issued to incorporate such changes. For patent information, see https://buildings.honeywell. com/en-us/company/patent.

# Click **Continue to 192.168.1.108 (unsafe)**.

Hide advanced